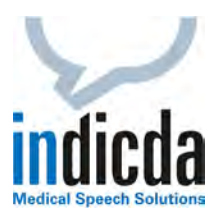

## **indicda Tipps & Tricks – Wie diktiere ich Maßangaben, Bildnummern und Nummerierungen/Aufzählungen richtig?**

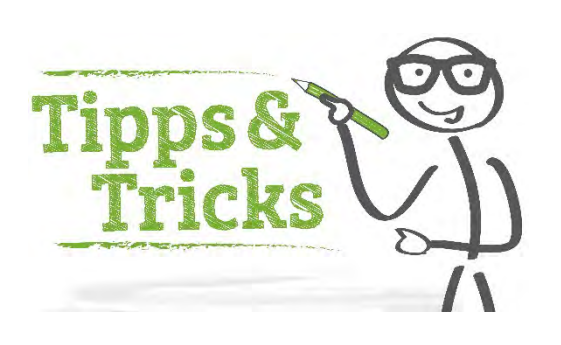

Häufig erreichen uns Anfragen von Anwendern zum richtigen **Diktieren von Maßangaben** oder zur korrekten **Abbildung von Nummerierungen und Aufzählungen** innerhalb eines Befundes mit der indicda Spracherkennung. Nachfolgend erhalten Sie die wichtigsten Hinweise zur richtigen Angabe und korrekten Erkennung von Maßangaben, Bildnummern und Nummerierungen bzw. Aufzählungen bei der sprachbasierten Befunderstellung.

Wird im Kontext der Maßangabe eine Zahl diktiert, wird die Maßangabe automatisch abgekürzt dargestellt, z. B. "*Der Abstand beträgt 4 cm*". **Achten Sie darauf, dass beim Sprechen keine Pause zwischen Zahl** (*4*) **und Maßangabe** (*cm*) **entsteht**. Wird eine Maßangabe ohne Zahl diktiert, so wird diese immer ausgeschrieben, z. B. "*Der Abstand beträgt wenige Zentimeter*". Wird die Angabe von z. B. "*3 mal 5 mal 2 Zentimeter*" diktiert (**achten Sie dabei darauf, dass zwischen der Zahlenangabe und dem Wort** *"mal"* **keine Sprechpause entsteht**), so wird diese automatisch abgekürzt dargestellt ("3 x 5 x 2 cm").

Um z. B. das Erkennungsergebnis "*Bildnummer MRT 801*" zu erhalten, muss wie folgt diktiert werden: "*Bildnummer MRT achthunderteins*".

Nummerierungen/Aufzählungen können durch folgende Sprachbefehle gestartet und beendet werden:

- *"Starte / Beende Nummerierung"*
- *"Starte / Beende Aufzählung"*

Durch Diktieren von "*Neuer Absatz*" wird nach einem Gliederungspunkt ein neuer Gliederungspunkt eingefügt, bis Sie "*Beende Nummerierung*" oder "*Beende Aufzählung*" diktieren.

Weitere Diktierhilfen finden Sie im Menüpunkt *Vokabular* unter *Diktierhilfe:*

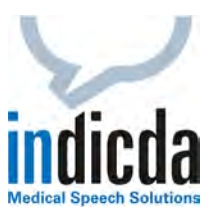

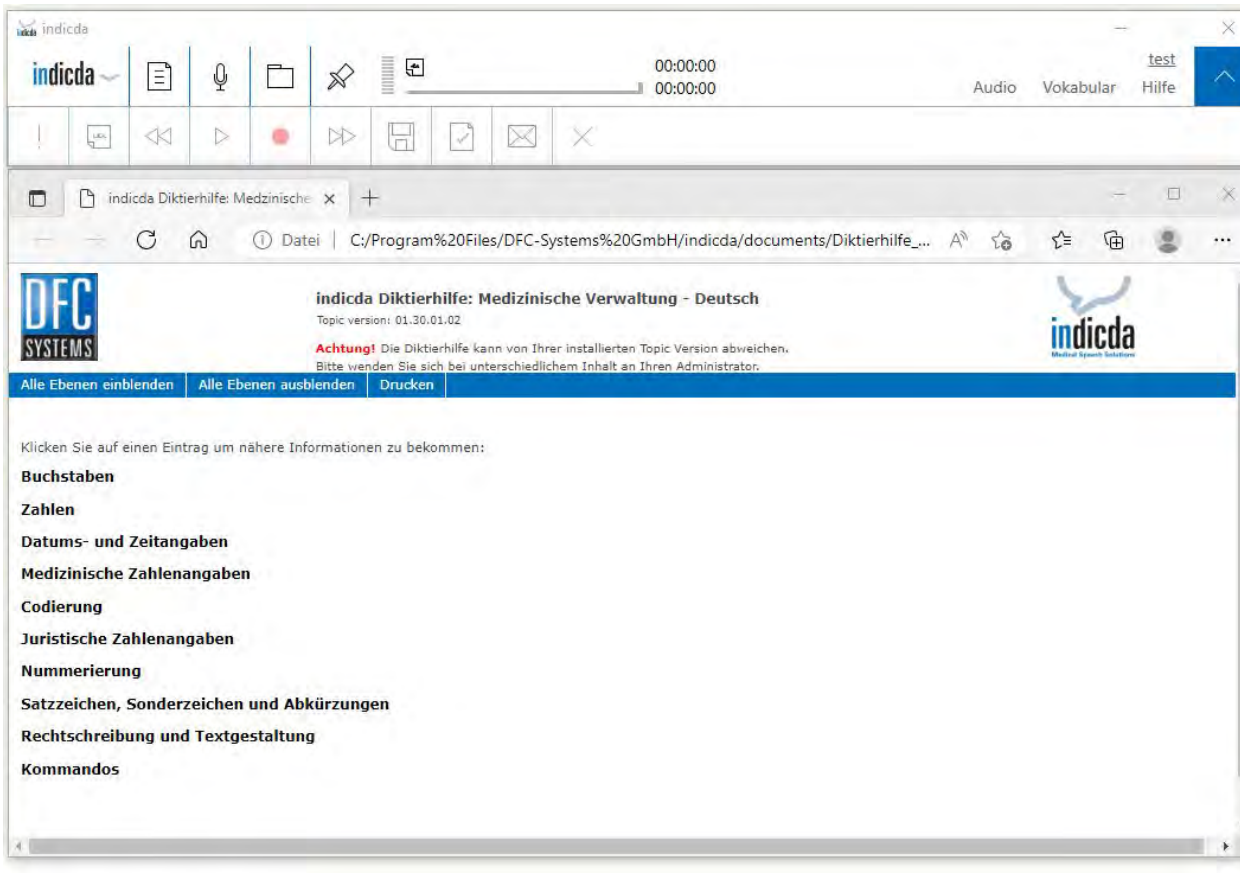

Weitere Informationen hierzu finden Sie auch in unserem indicda Benutzerhandbuch im Menüpunkt "Hilfe" sowie in unseren [indicda Tipps & Tricks](https://www.dfcsystems.de/service-support/#tips) oder [indicda Video Tutorials](https://www.dfcsystems.de/service-support/#videos) auf www.indicda.com.

Für Ihre Fragen steht Ihnen natürlich auch unser Customer Care & Support Team unter [iss.support@dfcsystems.de](mailto:iss.support@dfcsystems.de) oder unter **Telefon +49 (0)89 461 487-222** gerne zur Verfügung.